# **Microsoft Word** <u>Intermediate</u>

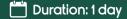

♣ Ideal group size: 6-8 people

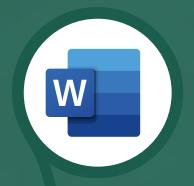

### Course overview

Once you've acquired the knowledge of the basics of Word you now need to become more productive and efficient with the creation and maintenance of your documents. You will learn how to use collaborative editing tools, include media, images and tables and learn how to merge documents and track changes.

# **Topics covered**

# Themes & styles

- · Create, apply and modify a style
- · New quick style sets
- · Apply and save document themes
- · Document themes, colours & fonts
- · Compare/clean up styles
- · Select, print and remove styles
- · New fonts and theme colours
- · Styles gallery

#### Shapes, pictures and art

- · Clip art, pictures and graphics
- · Remove a picture's background
- · Positioning
- · Special effects
- Inserting/formatting shapes
- Inserting a text box
- Inserting/formatting smart art
- · Formatting chart elements
- · Working with labels
- · Chart templates and type

### Working with tables

- · Create and adjust a table
- · Add borders and shading
- Table styles and table style options
- · Row height and column width
- Cell formatting
- Insert/delete columns and rows
- · Sorting and formulas
- · Table drawing tools

## Formatting & collaborative editing

- · Section breaks and line numbers
- Hyphenation
- · Insert a section break
- · Page background and cover page
- Tracking revisions
- · Accept, reject and track revisions
- · Using comments comparing
- · Combine documents
- · Protect a document
- · Password protect a document

# Delivery methodology (Face-to-face or virtual delivery)

#### Small groups

Ideally 6-8 delegates to maximise engagement and interaction levels.

#### One-to-one

We also provide oneto-one 90 minute individual support workshops.

#### Tailored sessions

Talk to us about designing bespoke workshops for your team!

## Related courses

- Microsoft Word Basic
- Microsoft Word Advanced